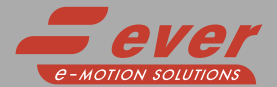

# LW3D3032N0A1-00 13D3070N0A

# Installation instructions

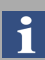

For more information about drive installation, use and maintenance

#### 2 phase step motor bipolar chopper drive technical data

- 
- DC power supply: 24 ÷ 80 Vdc; Phase current: 0,3÷4,5 Apeak (3032 serie) or 2,4÷10 Apeak (3070 serie)
- Chopper frequency: ultrasonic 40KHz;
- Emulated Step angle: Full Step, ½, ¼, 1/8, 1/16, 1/32, 1/64, 1/128, 1/256, 1/5, 1/10, 1/25, 1/50, 1/125, 1/250 configurable by means of Roto-Switches;
- Torque Filter to reduce vibrations, resonance and noise, configurable by means of Roto-Switches;
- Protections against: over current, over/under voltage, overheating,
- phase-to-phase and phase-to-ground short circuit; Dimensions: 128 x 74 x 30 mm (without connectors);
- Protection degree: IP20;
- Pollution degree: 2 ;
- Working temperature  $5^{\circ}$ C ÷ 40°C ; Storage temperature -25°C ÷ 55°C ;

PE connection  $\bigcap_{n\geq 0}$  CN1 CN1 DIPs R1 CN2

1 1

1 ↓ON

• Humidity :  $5\% \div 85\%$  not condensing;

#### **Connections**

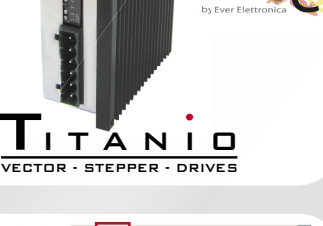

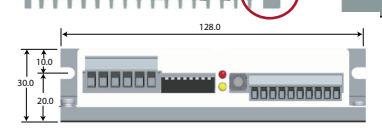

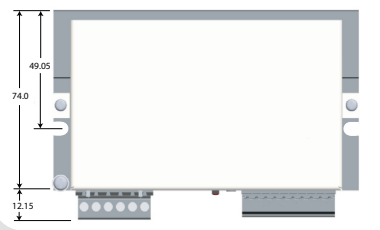

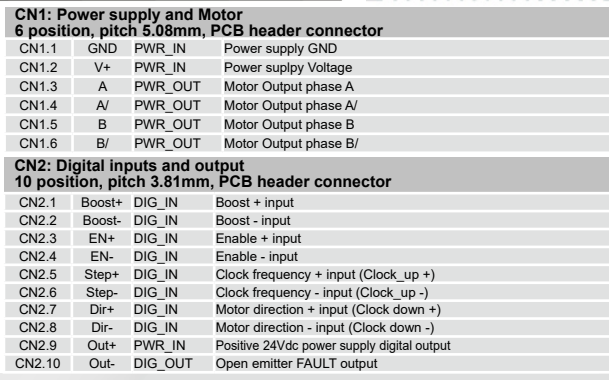

DIPs R1 CN2 R2

# Dip-Switches Settings

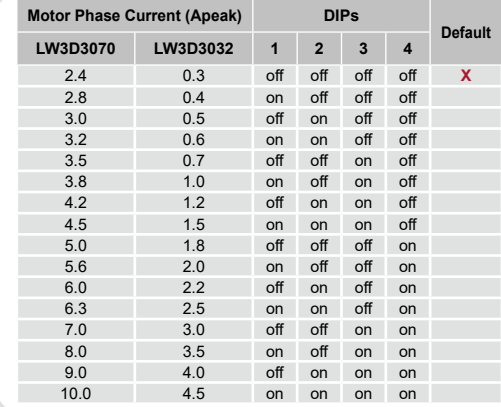

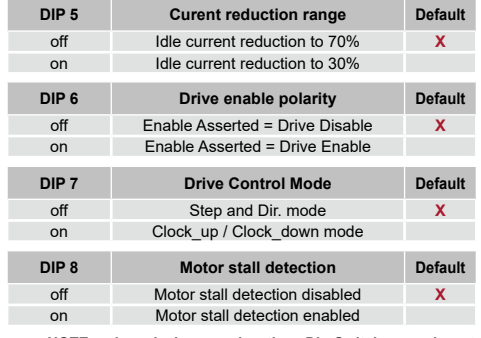

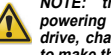

**NOTE: the device reads the Dip-Switches only at powering up. To change the setting, shut down the drive, change the settings and power the system up again to make the new setting operating.**

# R1 Roto-Switch Settings (Step Resolution and Clock Test)

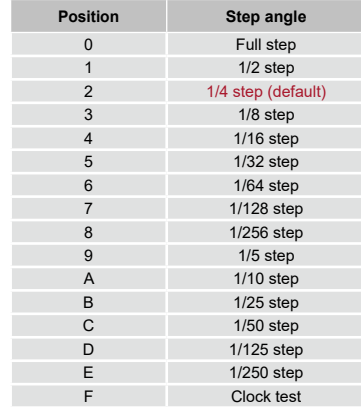

#### **Clock Test**

To activate the clock test function set the Roto-switch R1 at F position. The test showes by the drive's leds the step input frequency range. During the test the drive is disabled.

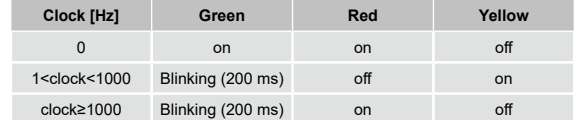

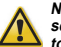

**NOTE: the device reads the R1 Roto-Switches only at powering up. To change the setting, shut down the drive, change the settings and power the system up again to make the new setting operating.**

### R2 Roto-Switch Settings (Torque Filter)

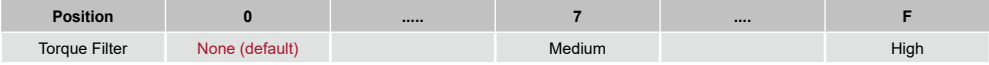

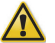

**NOTE : the R2 Roto-Switches is read and executed in real time.**

**Before a setting change, take all the measures necessary to avoid possible dangerous events.**

**ATTENTION : Different Torque Filtersettings can cause a variation of available motor's torque and power. The user must evaluate**  for any motor type and application the best tradeoff between noise and torque. It's good practice to execute tests starting with no<br>torque filtering (R2 at 0 position) and increasing the filter until the best suitable valu

#### Working Status (Leds)

Driver disabled : green blinking (1s) Driver enabled : green on Motor open phase: red on Motor phase shortcut : red blinking (200 ms) Over voltage: red on (2 sec) – yellow on (1 sec) Under Voltage: red on (2 sec) – yellow on (1 sec) – yellow on (1 sec) Motor stall : yellow blinking (200 ms) Over temperature : red on (2 sec) – yellow on (1 sec) – yellow on (1 sec) – yellow on (1 sec)

#### Drive's inputs connection

# *Digital input voltage range: 3.3 - 24 Vdc Voltage range: 2 - 24 VDC*

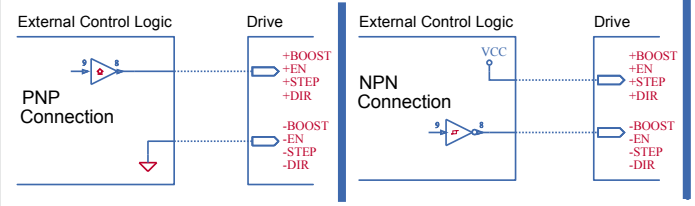

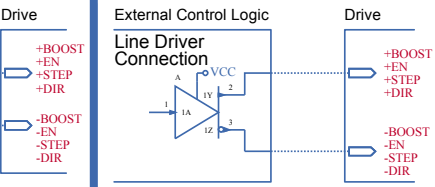

# Drive's inputs electrical characteristics

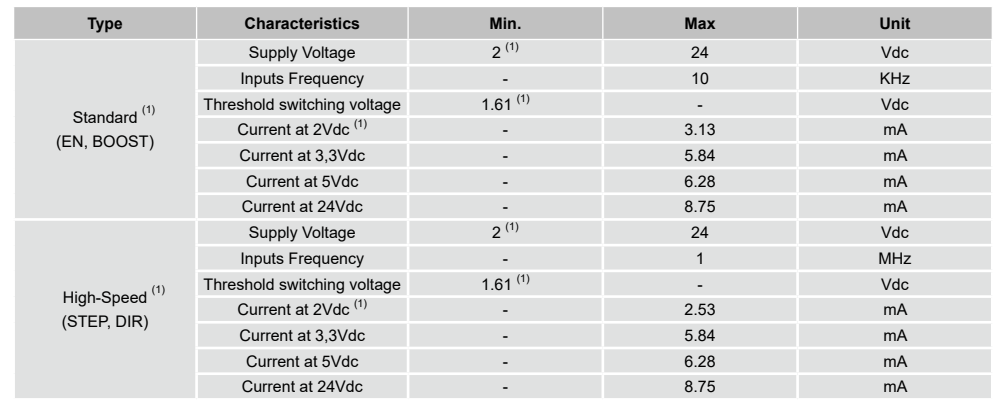

(1) N.B. : It's recommended to use 2Vdc digital inputs only in Line-Driver configuration to have more noise immunity.

### Drive's output connection

Output maximum ratings: VOUTmax=24Vdc, IOUTmax=100mA and it's protected from inversion of the polarity. Drive status: OK = Output Transistor Closed - FAULT = Output Transistor Open

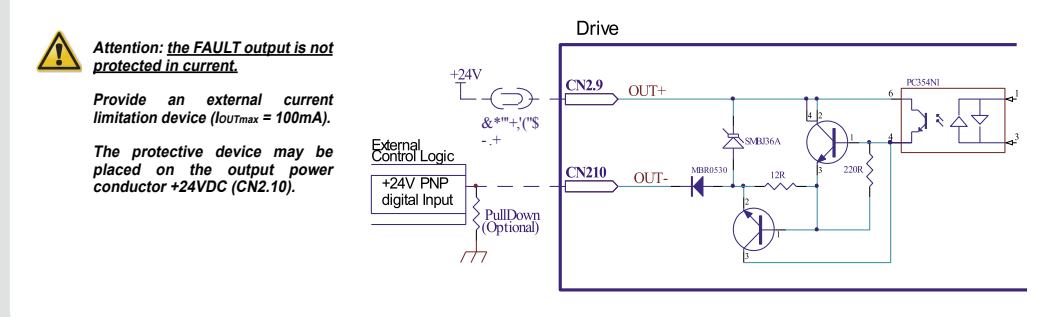

## Mating connectors

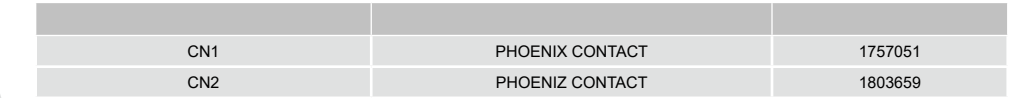

#### Cables section

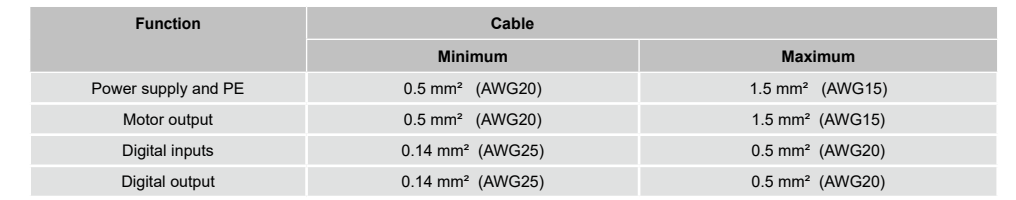

# Before first powering on:

- Check all connections : Power supply, Stepper motor and control logics.
- Make sure that all settings are correct for the application.
- Make sure that the characteristics of the DC power supply are appropriate for the drive.
- If possible, remove the load from the rotor of the motor to avoid wrong movements and possible damagings.
- Supply power and make sure that the green led is on or blinking. If the led is OFF, shut power down immediately and check if all the connections are correct.
- Enable the current supply to the motor (without STEP Clock) and, if possible, check its Holding Torque.
- Execute a movement of some steps to be sure that the rotation direction is the expectd one.

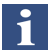

To revers the rotation direction leaving the DIR input unchanged turn the connection of a phase leads of the motor on CN1, for example A with A/.

- Disconnect the power supply, fit the motor to the load and check the full functionality.

### Drive's faults analysis

When any of the following situations occur, the drive is placed in a fault condition.

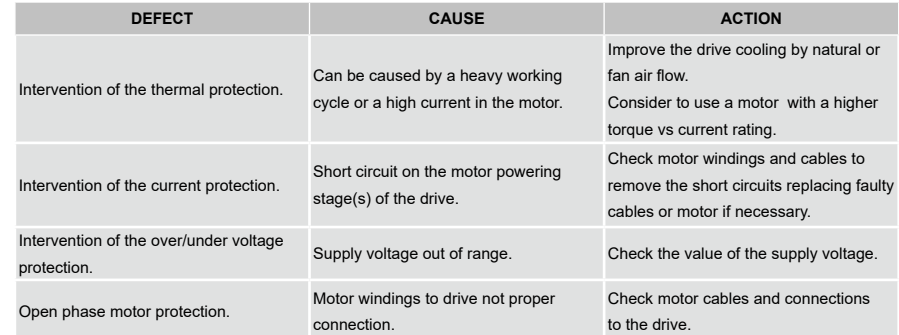

At any of the following situations occuring the drive stops working entering a fault condition.

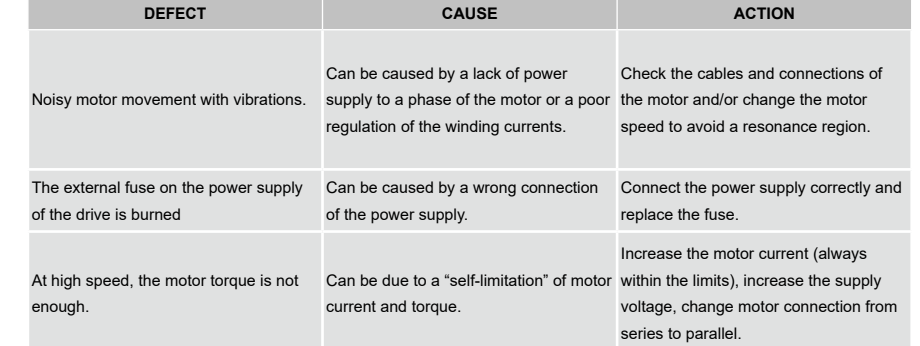

#### **Ever Motion Solutions**

Via del Commercio, 2/4 - 9/11 Loc. San Grato Z. I 26900 - L O D I - Italy Phone +39 0371 412318 - Fax +39 0371 412367 email:infoever@everelettronica.it web: www.everelettronica.it

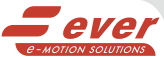